Anleitung

# s88-BiDiB-Link

Artikel-Nr. 44-05106 | 44-05107

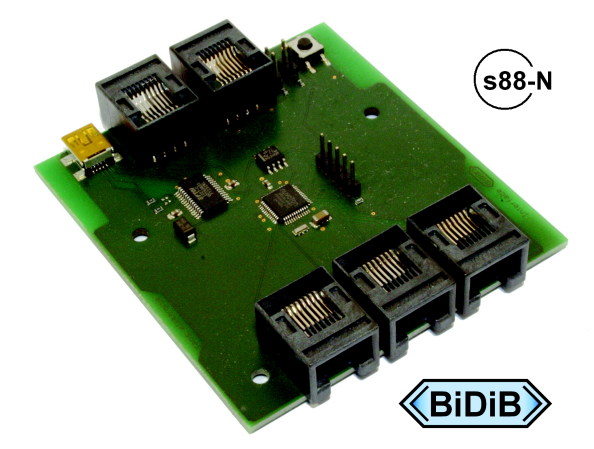

PC-Interface für den s88-Bus und/oder BiDiB-Interface

## tams elektronik n n n

## Inhaltsverzeichnis

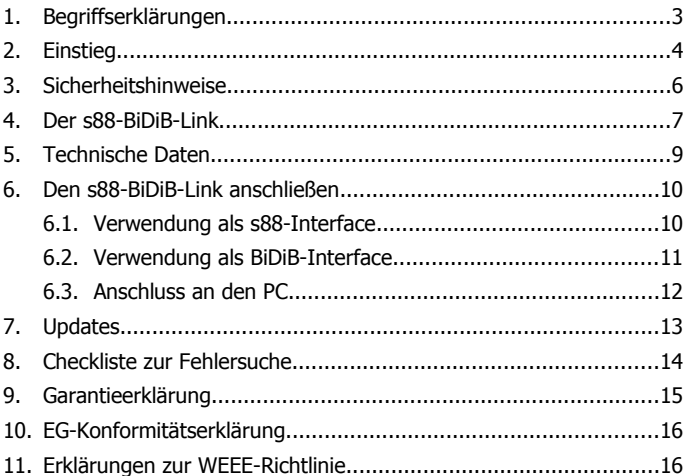

#### © 03/2015 Tams Elektronik GmbH

Alle Rechte, insbesondere das Recht der Vervielfältigung und Verbreitung sowie der Übersetzung vorbehalten. Vervielfältigungen und Reproduktionen in jeglicher Form bedürfen der schriftlichen Genehmigung durch die Tams Elektronik GmbH. Technische Änderungen vorbehalten.

## <span id="page-2-0"></span>1. Begriffserklärungen

S88, HSI-88 und BiDiB sind Protokolle zur Übertragung von Daten zwischen Modellbahnanlagen und PC.

#### **S88**

s88 ist das einfachste Bussystem zur Rückmeldung von PC-gerechten Daten. An den Eingängen der s88-Module wird festgestellt, ob sie mit Masse verbunden sind oder nicht (oder anders formuliert geschlossen oder offen sind). Diese Rückmeldungen werden von den s88-Modulen über ein s88-Interface in den PC übertragen und dienen dort als Grundlage für die PC-Steuerung.

#### **HSI-88**

HSI-88 wurde entwickelt, um die s88-Rückmeldungen von einem PC-Interface mit Anschlussmöglichkeit für drei s88-Busleitungen in den PC zu übertragen.

#### **BiDiB**

BiDiB ist ein Protokoll zur bidirektionale Kommunikation

- zwischen den verschiedenen Komponenten einer Modellbahnsteuerung (z.B. digitalen Steuergeräten, Boostern, Zubehördecodern, Rückmeldern) und
- zwischen den Komponenten der Modellbahnsteuerung und dem PC.

Über ein Interface können über BiDiB Rückmeldungen zum PC, aber auch Schalt- und Steuerbefehle vom PC zu den Komponenten der Modellbahnsteuerung übertragen werden.

## <span id="page-3-0"></span>2. Einstieg

#### **Wie Ihnen diese Anleitung weiterhilft**

Die Anleitung hilft Ihnen schrittweise beim sicheren und sachgerechten Einsatz des Gerätes. Bevor Sie das Gerät in Betrieb nehmen, lesen Sie diese Anleitung vollständig durch, besonders die Sicherheitshinweise und den Abschnitt über die Fehlermöglichkeiten und deren Beseitigung. Sie wissen dann, was Sie beachten müssen und vermeiden dadurch Fehler, die manchmal nur mit viel Aufwand wieder zu beheben sind.

Bewahren Sie die Anleitung sorgfältig auf, damit Sie später bei eventuellen Störungen die Funktionsfähigkeit wieder herstellen können. Sollten Sie das Gerät an eine andere Person weitergeben, so geben Sie auch die Anleitung mit.

#### **Bestimmungsgemäßer Gebrauch**

Der s88-BiDiB-Link ist für den Einsatz im Modellbau, inbesondere in digitalen Modellbahnanlagen, entsprechend den Bestimmungen dieser Anleitung vorgesehen. Jeder andere Gebrauch ist nicht bestimmungsgemäß und führt zum Verlust des Garantieanspruchs.

Der s88-BiDiB-Link ist nicht dafür bestimmt, von Kindern unter 14 Jahren eingebaut zu werden.

Zum bestimmungsgemäßen Gebrauch gehört auch das Lesen, Verstehen und Befolgen dieser Anleitung.

## **Packungsinhalt überprüfen**

Kontrollieren Sie nach dem Auspacken den Lieferumfang:

- s88-BiDiB-Link;
- ein USB-Kabel 2.0, 4-adrig, Stecker A <> Stecker Mini-B;
- 3 Kurzschluss-Stecker (Jumper):
- eine CD (enthält Anleitung und weitere Informationen).

#### **Benötigte Materialien**

Zum Anschluss der s88-Rückmelder und/oder der BiDiB-Knoten an den s88-BiDiB-Link benötigen Sie Patchkabel mit RJ-45-Anschlüssen. Um die Übersichtlichkeit zu erhöhen, empfehlen wir die Verwendung verschiedenfarbiger Patchkabel für die unterschiedlichen Busleitungen, z.B.

- blau für den s88-Bus.
- grün für den BiDiBus.

Zum Anschluss von s88-Rückmeldemodulen, die keinen Anschluss entsprechend dem Standard s88-N sondern lediglich einen 6-poligen Stecker haben, benötigen Sie geeignete Adapter, z.B. Adapter S88-A. Diese sind in verschiedenen Versionen für unterschiedliche Einbausituationen erhältlich (Artikel-Nrn. 44-09100, 44-09110, 44-09200, 44-09210).

## <span id="page-5-0"></span>3. Sicherheitshinweise

#### **Elektrische Gefährdungen,** wie

- Berühren unter Spannung stehender Teile,
- Berühren leitfähiger Teile, die im Fehlerfall unter Spannung stehen,
- Kurzschlüsse und Anschluss an nicht zulässige Spannung,
- unzulässig hohe Luftfeuchtigkeit und Bildung von Kondenswasser

können zu gefährlichen Körperströmen und damit zu Verletzungen führen. Beugen Sie diesen Gefahren vor, indem Sie die folgenden Maßnahmen durchführen:

- Setzen Sie das Gerät nur in geschlossenen, sauberen und trockenen Räumen ein. Vermeiden Sie in der Umgebung Feuchtigkeit, Nässe und Spritzwasser.
- Führen Sie Verdrahtungsarbeiten nur in spannungslosem Zustand durch.
- Versorgen Sie das Gerät nur mit Kleinspannung gemäß Angabe in den technischen Daten. Verwenden Sie dafür ausschließlich geprüfte und zugelassene Transformatoren.
- Stecken Sie die Netzstecker von Transformatoren nur in fachgerecht installierte und abgesicherte Schukosteckdosen.
- Achten Sie beim Herstellen elektrischer Verbindungen auf ausreichenden Leitungsquerschnitt.
- Nach der Bildung von Kondenswasser warten Sie vor dem Einsatz zwei Stunden Akklimatisierungszeit ab.

<span id="page-6-0"></span>4. Der s88-BiDiB-Link

Der s88-BiDiB-Link wird eingesetzt als

- PC-Interface für den s88-Bus und/oder als
- BiDiB-Interface.

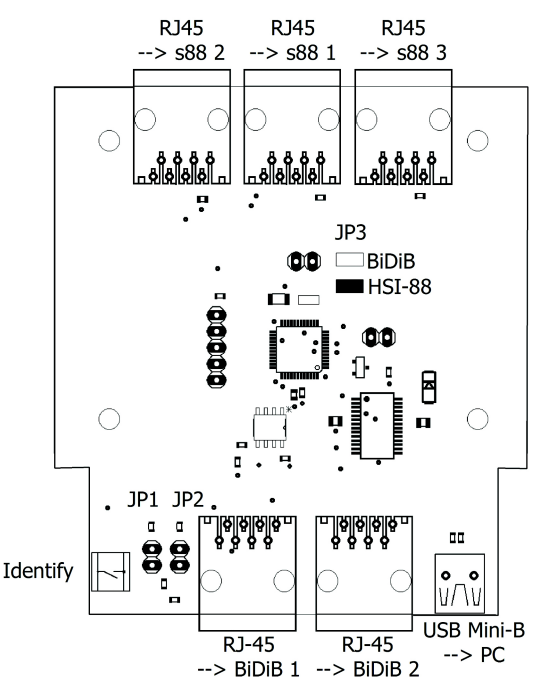

**Abbildung: BiDiB-Link**

#### **Einsatz als PC-Interface für den s88-Bus**

Der s88-BiDiB-Link hat drei RJ-45-Anschlüsse entsprechend s88-N für den Anschluss von drei s88-Busleitungen.

S88-N Die Norm s88-N regelt die Belegung von handelsüblichen Patch-Kabeln für die Verwendung in s88-Rückmeldesystemen. Anders als die 6-adrigen Anschlusskabel sind Patch-Kabel, die in Computer-Netzwerken gebräuchlich sind, gegenüber fremden elektrischen Signalen weitestgehend abgeschirmt. Durch Verwendung von Patch-Kabeln wird die Störanfälligkeit im s88-Bus daher erheblich reduziert.

An jeden der drei RJ-45-Anschlüsse können 512 Massekontakte angeschlossen werden, bzw.

- 32 x 16-fach-Rückmelder oder
- 64 x 8-fach-Rückmelder,

was insgesamt 1.536 Rückmeldeabschnitten entspricht.

Für die Datenübertragung an den PC stehen zur Wahl:

- HSI-88-Modus. Hinweis: Es wird das HSI-88-Protokoll für **serielle** Schnittstellen, nicht das HSI-88-USB-Protokoll verwendet.
- BiDiB-Protokoll. Die angeschlossenen s88-Module werden vom Interface wie BiDiB-Knoten verwaltet.

## **Einsatz als BiDiB-Interface**

An das s88-BiDiB-Link können maximal 32 BiDiB-Knoten angeschlossen werden. Der Anschluss erfolgt über zwei RJ-45-Anschlüsse. Die Zuordnung der BiDiB-Knoten zu den beiden RJ-45-Anschlüssen ist beliebig.

## **Gleichzeitige Verwendung als s88- und als BiDiB-Interface**

Die gleichzeitige Verwendung als s88- und als BiDiB-Interface ist möglich, Einschränkungen hinsichtlich der Anzahl der anzuschließenden s88-Rückmelder und BiDiB-Knoten bestehen nicht. In diesem Fall muss die Datenübertragung an den PC über das BiDiB-Protokoll erfolgen.

## <span id="page-8-0"></span>5. Technische Daten

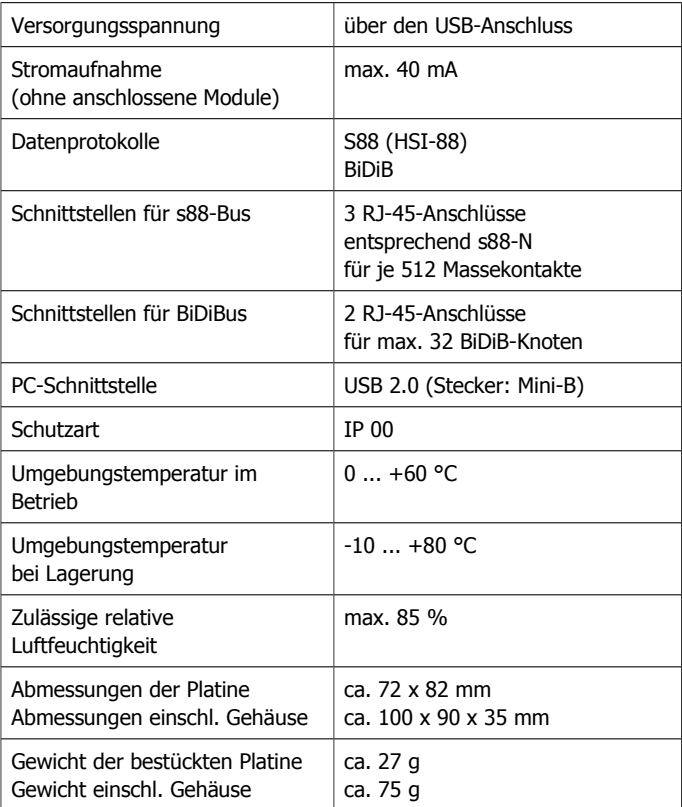

## <span id="page-9-1"></span>6. Den s88-BiDiB-Link anschließen

Verbinden Sie den s88-BiDiB-Link über RJ-45-Patchkabel mit den s88- Modulen bzw. den BiDiB-Knoten. Um die Übersichtlichkeit zu erhöhen, empfehlen wir die Verwendung verschiedenfarbiger Patchkabel für die unterschiedlichen Busleitungen, z.B.

- blau für den s88-Bus,
- grün für den BiDiBus.

## <span id="page-9-0"></span>6.1. Verwendung als s88-Interface

## **Anschluss der s88-Busleitungen**

Sie können an jeden der drei s88-Anschlüsse maximal 512 Massekontakte anschließen, oder anders formuliert:

- 32 x 16-fach-Rückmelder oder
- 64 x 8-fach-Rückmelder

Wenn Sie s88-Rückmelder anschließen wollen, die keinen RJ-45- Anschluss entsprechend dem Standard s88-N sondern lediglich einen 6 poligen Stecker haben, benötigen Sie zusätzlich einen Adapter S88-A. Diese sind in verschiedenen Versionen für unterschiedliche Einbausituationen erhältlich.

#### **Einstellungen**

Um die s88-Rückmeldungen vom Interface zum PC im HSI-88-Modus zu übertragen, müssen Sie an JP3 einen Kurzschlusstecker (Jumper) aufstecken. Bleibt der Anschluss offen, werden die Daten entsprechend dem BiDiB-Protokoll übertragen.

Beachten Sie: Wenn Sie den s88-BiDiB-Link gleichzeitig als s88- und als BiDiB-Interface verwenden wollen, müssen Sie für die Übertragung der Daten vom Interface zum PC das BiDiB-Protokoll wählen (den Anschluss JP3 offen lassen).

## <span id="page-10-0"></span>6.2. Verwendung als BiDiB-Interface

#### **Anschluss der BiDiB-Knoten**

Sie können bis zu 32 BiDiB-Knoten an den s88-BiDiB-Link anschließen. Die Zuordnung zu den beiden BiDiB-Anschlüssen ist beliebig.

#### **Einstellung des Protokolls**

Wenn Sie den s88-BiDiB-Link als BiDiB-Interface verwenden wollen, müssen Sie für die Übertragung der Daten vom Interface zum PC das BiDiB-Protokoll wählen. Dazu muss der Anschluss JP3 offen sein.

#### **Setzen der Abschluss-Jumper**

Wenn Ihr s88-BiDiB-Link an einem Ende der BiDiB-Leitung installiert ist (d.h. nur von einem der beiden BiDiB-Anschlüsse ein RJ-45-Kabel abgeht), müssen Sie die Abschluss-Jumper an JP1 und JP2 setzen. Im Auslieferungszustand sind die Abschluss-Jumper JP1 und JP2 nicht gesetzt.

Beachten Sie: Wenn Sie beim s88-BiDiB-Link, der an einem Ende der BiDiBus-Leitung installiert ist, keine Abschluss-Jumper setzen, können durch die Verformung des elektrischens Signals Störungen in der Datenübertragung auftreten.

Wenn Sie an den zweiten BiDiB-Anschluss nachträglich eines oder mehrere Geräte anschließen, müssen Sie beim s88-BiDiB-Link die Abschluss-Jumper entfernen.

Beachten Sie: Wenn bei einem s88-BiDiB-Link, der nicht an einem Ende der Busleitung installiert ist, die Abschluss-Jumper gesetzt sind, kann es zum Zusammenbruch der Datenübertragung kommen.

Durch falsch gesetzte oder fehlende Abschluss-Jumper kommt es nicht zu Schäden am s88-BiDiB-Link.

## <span id="page-11-0"></span>6.3. Anschluss an den PC

Schließen Sie den s88-BiDiB-Link mit dem beiliegenden USB-Kabel an Ihren PC an. Wenn der Treiber für die USB-Schnittstelle auf Ihrem PC noch nicht vorinstalliert ist, erhalten Sie einen entsprechenden Hinweis. Sie müssen den Treiber dann aus dem Internet herunterladen.

#### **Software-Einstellungen im HSI-Modus**

Wenn Sie die Daten vom Interface zum PC im HSI-88-Modus übertragen, müssen Sie in der Software folgende Einstellungen vornehmen:

- Datenübertragung entsprechend dem HSI-88-Protokoll für **serielle** Schnittstellen,
- Anzahl der s88-Rückmelder, die an den drei Busleitungen angeschlossen sind. Hinweis: Beachten Sie die Nummerierung der Busleitungen (s. Abbildung Abschnitt 4).

## **Software-Einstellungen für BiDiB**

BiDiB ist so konzipiert, dass sich die am Interface angeschlossenen BiDiB-Knoten selbst bei der Software anmelden.

S88-Module werden vom Interface wie BiDiB-Knoten verwaltet, wenn die Datenübertragung zum PC über das BiDiB-Protokoll erfolgt.

## <span id="page-12-0"></span>7. Updates

Um den s88-BiDiB-Link neuen Entwicklungen anzupassen, kann über BiDiB ein Software-Update ausgeführt werden. Dazu wird die entsprechende Funktion der PC-Steuerungssoftware ausgeführt. Alternativ (z.B. wenn die Software keine Update-Funktion hat) kann das Update mit Zusatzprogrammen (z.B. BiDiB-Monitor oder BiDiB-Wizard) ausgeführt werden. Starten Sie den entsprechenden Programmpunkt und folgen Sie den Anweisungen.

Um den Update-Modus zu starten, müssen Sie den Identify-Taster gedrückt halten, während Sie die Verbindung zum PC (über das USB-Kabel) herstellen.

Wenn Sie den s88-BiDiB-Link nicht in eine BiDiB-Steuerung eingebunden haben, können Sie uns das Modul zum Update zusenden.

## <span id="page-13-0"></span>8. Checkliste zur Fehlersuche

Die Daten werden nicht korrekt übertragen.

Mögliche Ursache: Die Verbindung(en) zwischen dem s88-BiDiB-Link und den s88-Rückmeldern / den BiDiB-Knoten sind unterbrochen. Überprüfen Sie die Verbindung(en).

Mögliche Ursachen: Die Abschluss-Jumper sind **nicht** gesteckt, obwohl der s88-BiDiB-Link an einem Ende der BiDiB-Leitung installiert ist oder der Abschluss-Jumper ist gesteckt, obwohl der s88-BiDiB-Link **nicht** an einem Ende der BiDiB-Leitung installiert ist.  $\rightarrow$  Überprüfen Sie die Anordnung der Abschluss-Jumper.

**Technische Hotline:** Bei Rückfragen zum Einsatz des Gerätes hilft Ihnen unsere Technische Hotline (Telefonnummer und Mailadresse s. letzte Seite.)

**Reparaturen:** Ein defektes Gerät können Sie uns zur Reparatur einschicken (Adresse s. letzte Seite). Bei Schäden, die nicht unter die Garantie fallen, berechnen wir für die Reparatur maximal 50 % des aktuellen Verkaufspreises laut unserer gültigen Preisliste. Wir behalten uns vor, die Reparatur eines Gerätes abzulehnen, wenn diese technisch nicht möglich oder unwirtschaftlich ist.

Bitte schicken Sie uns Reparatureinsendungen nicht unfrei zu. Im Garantiefall ersetzen wir Ihnen die regelmäßigen Versandkosten. Bei Reparaturen, die nicht unter die Garantie fallen, tragen Sie die Kosten für Hin- und Rücksendung.

## <span id="page-14-0"></span>9. Garantieerklärung

Für dieses Produkt gewähren wir freiwillig 2 Jahre Garantie ab Kaufdatum des Erstkunden, maximal jedoch 3 Jahre nach Ende der Serienherstellung des Produktes. Erstkunde ist der Verbraucher, der als erstes das Produkt erworben hat von uns, einem Händler oder einer anderen natürlichen oder juristischen Person, die das Produkt im Rahmen ihrer selbständigen beruflichen Tätigkeit wieder verkauft oder einbaut. Die Garantie besteht neben den gesetzlichen Gewährleistungsansprüchen, die dem Verbraucher gegenüber dem Verkäufer zustehen.

Der Umfang der Garantie umfasst die kostenlose Behebung der Mängel, die nachweisbar auf von uns verarbeitetes, nicht einwandfreies Material oder auf Fabrikationsfehler zurückzuführen sind. Bei Bausätzen übernehmen wir die Gewähr für die Vollständigkeit und einwandfreie Beschaffenheit der Bauteile, sowie eine den Kennwerten entsprechende Funktion der Bauelemente in uneingebautem Zustand. Wir garantieren die Einhaltung der technischen Daten bei entsprechend der Anleitung durchgeführtem Aufbau des Bausatzes und Einbau der fertigen Schaltung sowie vorgeschriebener Inbetriebnahme und Betriebsweise.

Wir behalten uns eine Reparatur, Nachbesserung, Ersatzlieferung oder Rückerstattung des Kaufpreises vor. Weitergehende Ansprüche sind ausgeschlossen. Ansprüche auf Ersatz von Folgeschäden oder aus Produkthaftung bestehen nur nach Maßgabe der gesetzlichen Vorschriften.

Voraussetzung für die Wirksamkeit dieser Garantie ist die Einhaltung der Bedienungsanleitung. Der Garantieanspruch erlischt darüberhinaus in folgenden Fällen:

- bei eigenmächtiger Abänderung der Schaltung,
- bei Reparaturversuchen am Fertig-Baustein oder Fertig-Gerät,
- bei Schäden durch Eingriffe fremder Personen,
- bei Fehlbedienung oder Schäden durch fahrlässige Behandlung oder **Missbrauch**

## 10. EG-Konformitätserklärung

Dieses Produkt erfüllt die Forderungen der nachfolgend  $\epsilon$ genannten EU-Richtlinien und trägt hierfür die CE-Kennzeichnung.

2004/108/EG über elektromagnetische Verträglichkeit. Zu Grunde liegende Normen: EN 55014-1 und EN 61000-6-3. Um die elektromagnetische Verträglichkeit beim Betrieb aufrecht zu erhalten, beachten Sie die folgende Maßnahmen:

- Schließen Sie den Versorgungstransformator nur an eine fachgerecht installierte und abgesicherte Schukosteckdose an.
- Nehmen Sie keine Veränderungen an den Original-Bauteilen vor und befolgen Sie die Hinweise, Anschluss- und Bestückungspläne in dieser Anleitung genau.
- Verwenden Sie bei Reparaturarbeiten nur Original-Ersatzteile.

2011/65/EG zur Beschränkung der Verwendung bestimmter gefährlicher Stoffe in Elektro- und Elektronikgeräten (RoHS). Zu Grunde liegende Norm: EN 50581.

## 11. Erklärungen zur WEEE-Richtlinie

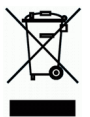

Dieses Produkt erfüllt die Forderungen der EU-Richtlinie 2012/19/EG über Elektro- und Elektronik-Altgeräte (WEEE).

Entsorgen Sie diese Produkt nicht über den (unsortierten) Hausmüll, sondern führen Sie es der Wiederverwertung zu.

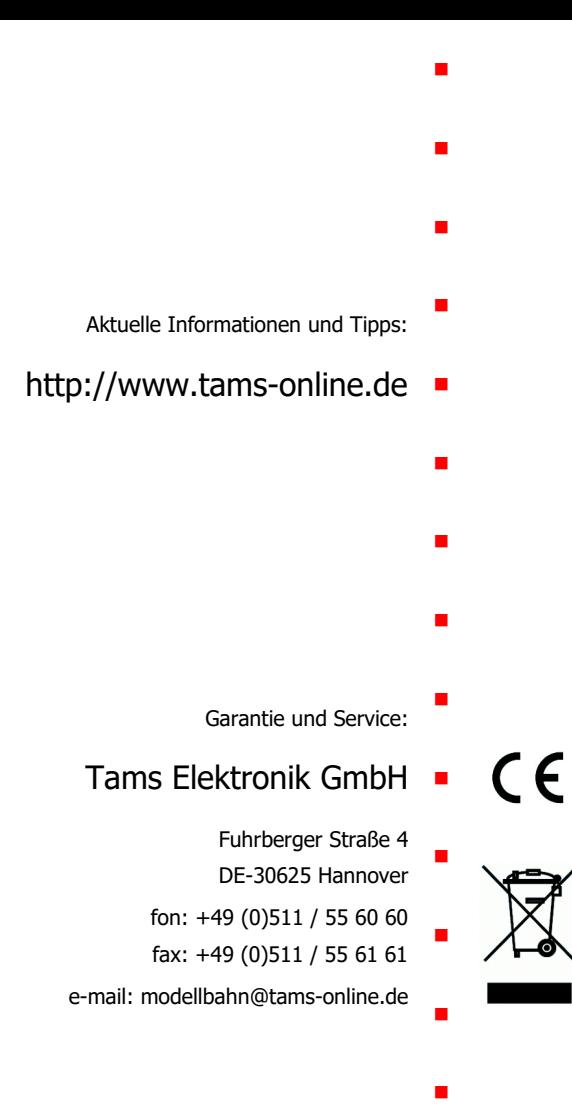